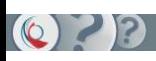

# **Safety Architect - Releases**

## V2.12.0 - 08/09/2017

- General
	- o Migration to Eclipse Neon 4.6.2
	- o Add the gates NAND, NOR and K/N
	- o Add the type of event concept
	- $\circ$  Add an automatic spread of the modifications done on a specific failure mode, to corresponding failure modes on linked ports
	- o Define the feared event only on the system output (preference+coherence control)
- Export
	- o Export FaultTree+ (ReliabilityWorkbench)
- Propagation
	- $\circ$  Use preferences to allow the customisation of the propagation rules
- Dashboard
	- o Add a dashboard for the local and system events
	- o Add a dashboard for the logical gates

#### V2.11.0 - 18/11/2016

- Generic parameters
	- $\circ$  Management of generic parameters which can be used as probability parameters
- OSGI Services
	- o Export to an SA project from an elementary function (or a feared event) in Capella
	- o Generate a failure tree in SA from a feared event in Capella
	- o Generate a critical functional chain in Capella from an existing failure tree in SA
	- o Open a relevant local analysis diagram in SA from an elementary function in Capella
	- $\circ$  Open a relevant architecture diagram in SA from a composite function in Capella
	- $\circ$  Merge with existing projects in SA from an elementary function (or a feared event) in **Capella**

#### V2.10.0 - 08/07/2016

- General
	- o Migration to Eclipse Neon 4.6.0
	- o Add the read-only nature for projects
	- o Adding a possibility to open a project in the read-only mode
	- o Move the "Scope" property of Block from "Advanced properties" to "General properties"
	- o Move the "Probability" property from "Advanced properties" to "General properties"
- OSGI Services
	- o Add OSGI Service interfaces, which define the interactions with Capella2SA
	- o Implement the "Import Project" OSGI service, which allows to import an exported project and to open its .aird representation from Capella2SA
- Report
	- o Manage the system's inputs and outputs, insert a new column "Failure mode" and verify name of links in the Critical Flows report
- Import/Export
	- o Unique category for the import and export menus
	- o Merge the general import and the legacy import into a unique SA import
	- o Add the possibility to import many projects in one time
	- o Add a new feature to import/export System Architect NAF model and reorganise the menu import "System Architect"

• Propagation

 $\circ$ 

- $\circ$  Set the "Factorising engine" as the default propagation engine
- o Add a transfers deployment option during the propagation process
- $\circ$  Factorising common sub-trees in the generated fault tree during the propagation process
- Report
	- o Factorise local equations in the Safety & Security report
	- o Update the Generate Report button to remember of the last action one
- Preference
	- $\circ$  Adding a preference page to select editor types (single-line or multiple-line) of the column "Name"
- Modeler
	- $\circ$  Add the possibility to layout automatically all diagrams when importing a project
	- $\circ$  The input ports and the output ports can only be respectively to the left and to right of a block in the local analysis

#### V2.9.0 - 14/04/2016

- General
	- $\circ$  Add the rename function for the SA editor and the Feared Events editor
	- o Add the repair function in the context menu for the representation .aird
	- $\circ$  Add a button to generate reports in the general toolbar
	- o Add a button to run the KodKod export in the general toolbar
	- o Enable the "Refresh on access" preference by default
	- $\circ$  Remove the fields "Feared events list" and "Feared events families list" for the failure modes of input ports or barriers
- Tools
	- o Repair

The model cleaning action deletes links with null source or null target

- Dashboard
	- $\circ$  Add the rename function for the Blocks page view and the Failure Modes page view o Blocks and failure modes name are editable
- Import/Export
	- o Update the import and export of RSA SART Logical/Physical models
- Export
	- o Open exported files in OpenPSA format directly in "Arbre Analyste"

## V2.8.0 - 03/03/2016

- General
	- o Add the notion of a Safety viewpoint and a Security viewpoint
	- o Add a malicious failure mode for the Security viewpoint
	- $\circ$  Set a new icon for the barrier
	- $\circ$  Add a viewpoint property for the feared events and the feared events families
	- $\circ$  The bloc's analysis status specifies for which viewpoint the analysis is closed
	- o Include the Modeler Sirius by default in the Product
	- o Improve the properties dialog for the editor ".fearedevents"
- Import
	- o Improve the legacy import by correctly managing the older versions (from the version 2.0.0)
- Export
	- o Improvement of the OpenPSA export by allowing the multiple selection of propagation trees
		- o Adding the possibility to export an SA model to a KodKod model:
			- Transform an SA model into a KodKod model in the memory
			- Verify formally the transformed KodKod model using KodKod API
			- Show the verification results to users
- Coherence Control
	- $\circ$  Improve the coherence control by selecting the viewpoint which must be used
- Propagation
	- $\circ$  Improve the propagation for all viewpoints Safety, Security, and "Safety & Security"
- Report

10

- o Remove the critical path report
- o Add a new report for the critical blocks
- o Add a new report for the critical flows
- o Add a new graphical report for the "Safety & Security" view
- $\circ$  Improve the HTML reports according to the viewpoints
- $\circ$  Update the icons of the propagation reports
- o Remove the new line character in the propagation tree report
- Modeler
	- o Migration to Sirius 3.1.1
	- o New colors for the Security viewpoint
	- o The blocs have now a default size according to the number of ports
	- o The contents of containers (sub-blocks and sub-containers) could be reordered
	- o The elements of failure trees could be reordered
	- o Improve the local analysis diagram:
		- **Size of blocks is increased**
		- Name of ports is placed in the right position
		- **Failure modes are placed in the right position**
	- o The synthesis view of models is improved by using the graphical contents:
		- **F** The new layout with two layers: ports and links
			- The routing styles of links will be automatically set to "Avoid obstructions", which allows to have a clearer layout
			- With the unpinned ports: the input ones are in the left side and the output ones are in the right side of blocks/containers
	- $\circ$  Open an existing representation or create a new one based on the default viewpoint when users double click on the blocks
	- $\circ$  In the creation of the .aird file, select by default the viewpoint chosen by users in the preferences
- Preferences
	- o Add a new category Viewpoint in the preferences
	- $\circ$  Create a new category Import/Export in the preferences
- Tools
	- o Generate Equations
		- Update the generation of equations by viewpoint

#### V2.7.0 - 22/10/2015

- Framework
	- o Migration to Eclipse Mars
- Import
	- o Improvement of Rhapsody import to enable or disable filters
	- $\circ$  Improvement of legacy import to manage all the project content, including graphical representation and existing results
	- o New MagicDraw import, from UML file
- Export
	- o Adding the possiblity to export a propagation tree in an OpenPSA format:
		- Management of two formats: standard and for ArbreAnalyste
			- **Management of probabilities**
			- Creation of minimal cut sets propagation tree
			- Management of preferences to select the default export format and an external tool to launch after the export
- Coherence Control
	- o Improvement of the duplicated links check
		- $\circ$  Improvement of the coherence control to stop the propagation if an error is detected
- Propagation
	- $\circ$  Improvement of the internal failures display to include their full path in reports and propagation trees
	- $\circ$  Improve the propagation engine and wizard to be able to propagate on failure modes directly, not only on feared events
- Report

 $\circ$ 

- o Improvement of the FMECA report by allowing to sort, filter and group the table content
- Dashboards
	- $\circ$  Improvement of blocks and failure modes dashboards to be able to display more properties columns
	- o Management of dashboard default columns, with their order, by preferences
- Workspace
	- o Creation of a default workspace by version of Safety Architect
- Requirements
	- o Creation of a new optional feature to manage requirements, based on the standard
		- ProR editor:
			- Custom requirements editor based on ProR
			- Possibility to link Safety Architect elements to the requirements
- Modeler
	- o Avoid the creation of wrong propagation links
	- o Default positioning for ports according to their direction

## V2.6.0 - 18/03/2015

- General
	- o Migration to the Eclipse 4.4.1 Platform (Luna SR1 release)
- Import
	- o Import Scade System 15.2
	- o Import Rhapsody 8.1
	- o Improvement of Papyrus and Scade System imports to allow a scope selection
- Global analysis
	- o Improvement of the internal propagation engines to manage data loops and propagation loops
- Graphical modeller
	- o Migration to Sirius 2.0.0
- Reports
	- o General enhancement to save the reports directly into the project content o Improvement of the FMECA report

## V2.5.0 - 18/07/2014

- General
	- o Migration to the Eclipse 4 Platform (Luna release)
	- o New example project included; Circuit breaker
- Global analysis
	- $\circ$  Loop handling in the internal propagation engine, with a new propagation algorithm
- Graphical modeller
	- o Migration to Sirius, an open source modeller
	- $\circ$  Extraction of the modeller feature as an additionnal component (not included by default)
- Reports
	- o New propagation tree report
	- o Reports general enhancement

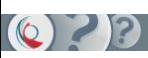

- General
	- o Migration to the Eclipse 4 Platform (Kepler release)

#### V2.3.0 - 14/03/2014

- General
	- o Feared events libraries integration
	- o General editor improvements
	- o General takeover of the user manual
	- o General takeover of the installer
- Global and local analysis
	- o Adding a 'No effect' failure mode
	- o Adding a type notion on failure modes
	- o Adding probabilities on failure modes and system/local events
	- o Adding RRF and causes on failure modes and system/local events
	- o Adding mode notion on model and failures modes
	- o Adding detection of duplicated links in coherence control
- Import / Export / Reimport
	- $\circ$  General modification of the import/export mechanism for the integration of the feared event library

#### V2.2.0 - 22/11/2013

- General
	- o License mechanism and installer integration
	- o Adding of workspace facilities
	- o Example integration
	- o Metamodel takeover (ports, etc)
- Import / Export / Reimport
	- o Legacy project conversion
	- o Import / Export / Reimport RSA DoDAF
	- o Import / Export / Reimport RSA SART Logical
	- o Import / Export / Reimport RSA SART Physical
	- o Import Papyrus UML
	- o Import Esterel Scade System
- Graphical modeller
	- o Double click navigation
	- o Safety and System points of view fusion in a new one called Composite
- Advanced functions
	- o Adding a models fusion tool
	- o Adding an equations generation tools

#### V2.1.0 - 23/05/2013

- General
	- o Handling of copy/paste
		- o Adding the producers/consumers notions on ports
		- o Info.log view integration
		- o Dashboard view integration
		- o Failure modes view integration
		- o Coherence control integration
- Global analysis
	- o Creation of an history for the models propagated (.arch files)
	- o Hipops engine integration
	- o A4T engine integration
- Import / Export / Reimport
	- o RSA SART Logical
	- o RSA Dodaf
	- o Automatic diagram creation during the import phase
- Modeller

 $\circ$  22

- o Enhancement of tools for the failure modes
- o Color management for block following their analysis status
- o Connection/disconnection facilities for data and propagation links
- o Limitation to only one diagram by block
- o Obeo evaluation license integration
- Reports
	- o Propagation report
	- o General model report